## **Customize Content Using Replace Strings**

Last Modified on 01/03/2025 2:44 pm CST

## **Automatically Customize Course Content Using Replace Strings**

A replacement string allows instructors to customize course content and communications in D2L by incorporating the intended student's personalized information, such as their name, automatically. This feature can help instructors build better relationships with learners, increase engagement levels, and improve the overall learning experience.

Replace strings are configuration variable names enclosed in curly braces **{ }** that are automatically replaced by the corresponding configuration variable values. For example, if you enter the text {FirstName} into an announcement, when the student views the announcement, they will see their first name.

**NOTE:** Replace strings are used in most tools that use **HTML Editor**. However, evaluation rules for the replace strings vary with the tool; in particular, **DO NOT** use it in HTML files in Content [\(https://vtac.lonestar.edu/help/create-a-file\),](http://vtac.lonestar.edu/help/create-a-file) because it will fail when you copy your course.

Show Webinar Recording

Replace strings are particularly useful within the following:

- Announcements
- Mail
- Grades when adding bulk feedback

Useful replace strings include:

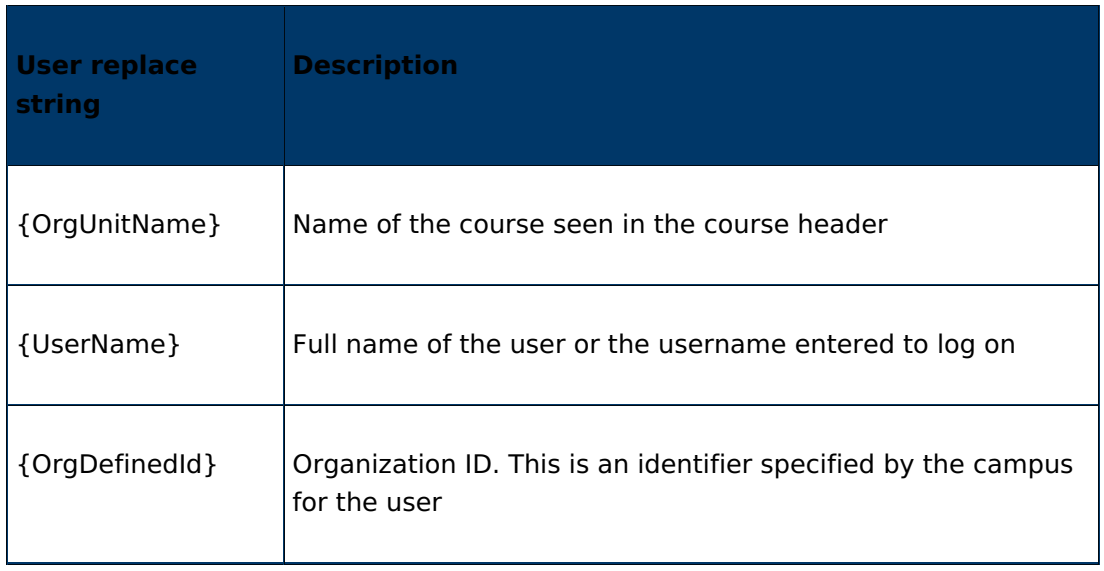

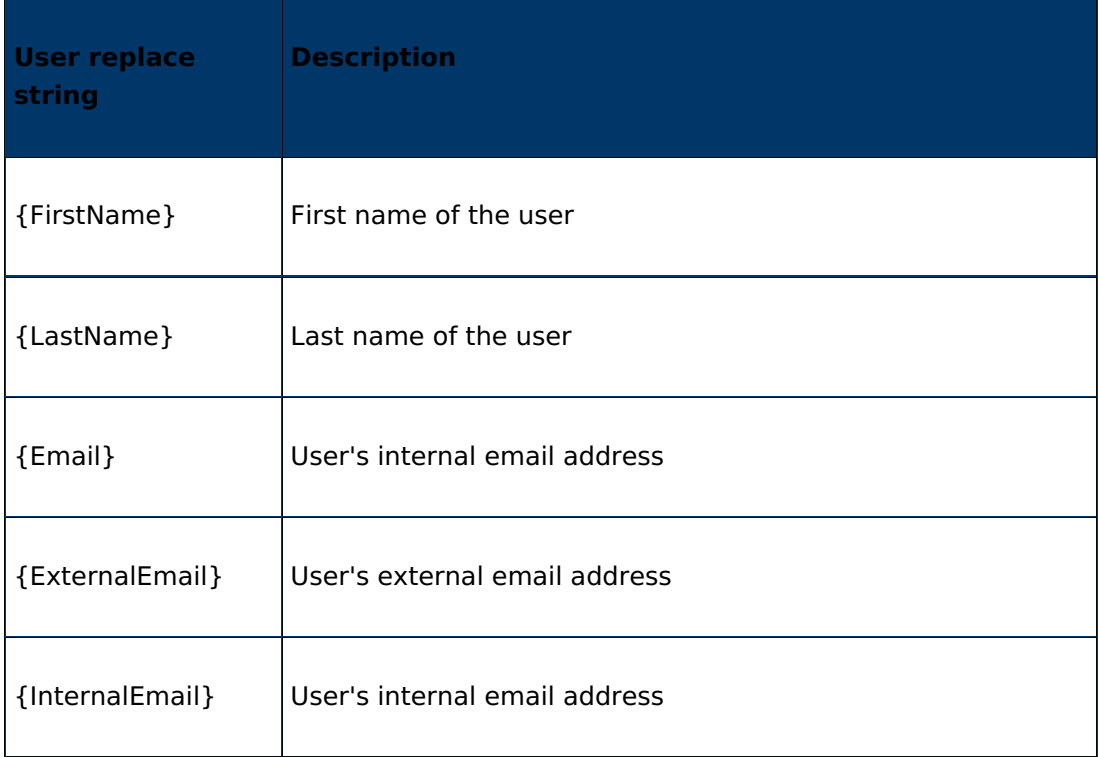

See also: **Replace Strings for [Intelligent](https://community.d2l.com/brightspace/kb/articles/3496-set-up-intelligent-agents#replace-strings-for-agents) Agents**

[\(https://community.d2l.com/brightspace/kb/articles/3496-set-up-intelligent-agents#replace](https://community.d2l.com/brightspace/kb/articles/3496-set-up-intelligent-agents#replace-strings-for-agents)strings-for-agents)

See the full list in Brightspace Documentation: **Automatically customize course content using replace strings** [\(https://community.d2l.com/brightspace/kb/articles/6105-automatically](https://community.d2l.com/brightspace/kb/articles/6105-automatically-customize-course-content-using-replace-strings)customize-course-content-using-replace-strings)

Replace strings can also be used with **Intelligent Agents**. Contact your Campus Representative [\(https://vtac.lonestar.edu/help/campus-reps\)](http://vtac.lonestar.edu/help/campus-reps) or an [Instructional](http://vtac.lonestar.edu/help/meet-your-designers) Designer [\(https://vtac.lonestar.edu/help/meet-your-designers\)](https://vtac.lonestar.edu/help/meet-your-designers) for help with Intelligent Agents.